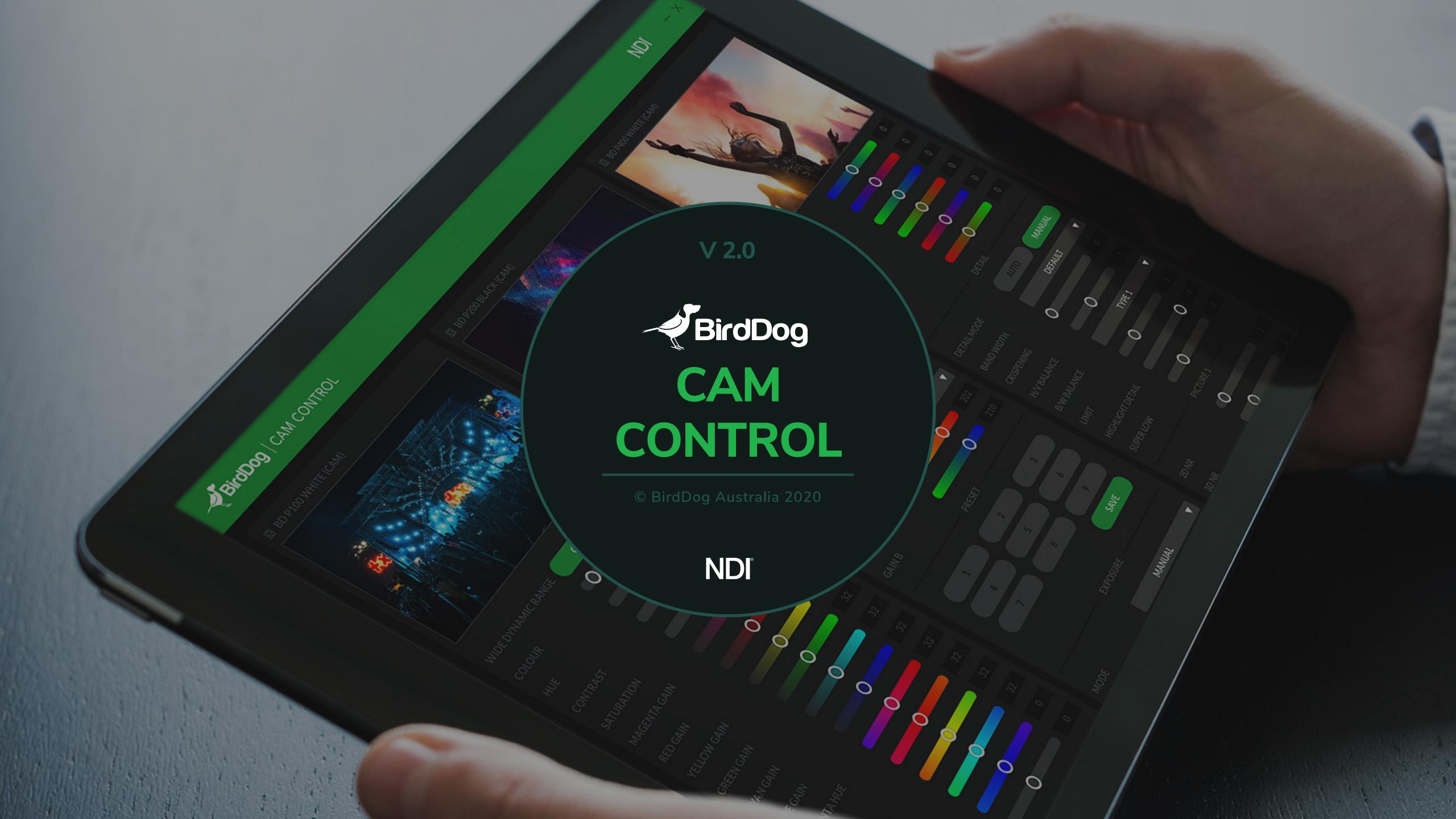

## To start using BirdDog Cam Control ensure there is at least one camera connected to your network.

Now you can select your device by clicking on the 'ADD' icon, a popup will show you all the cameras connected on your network.

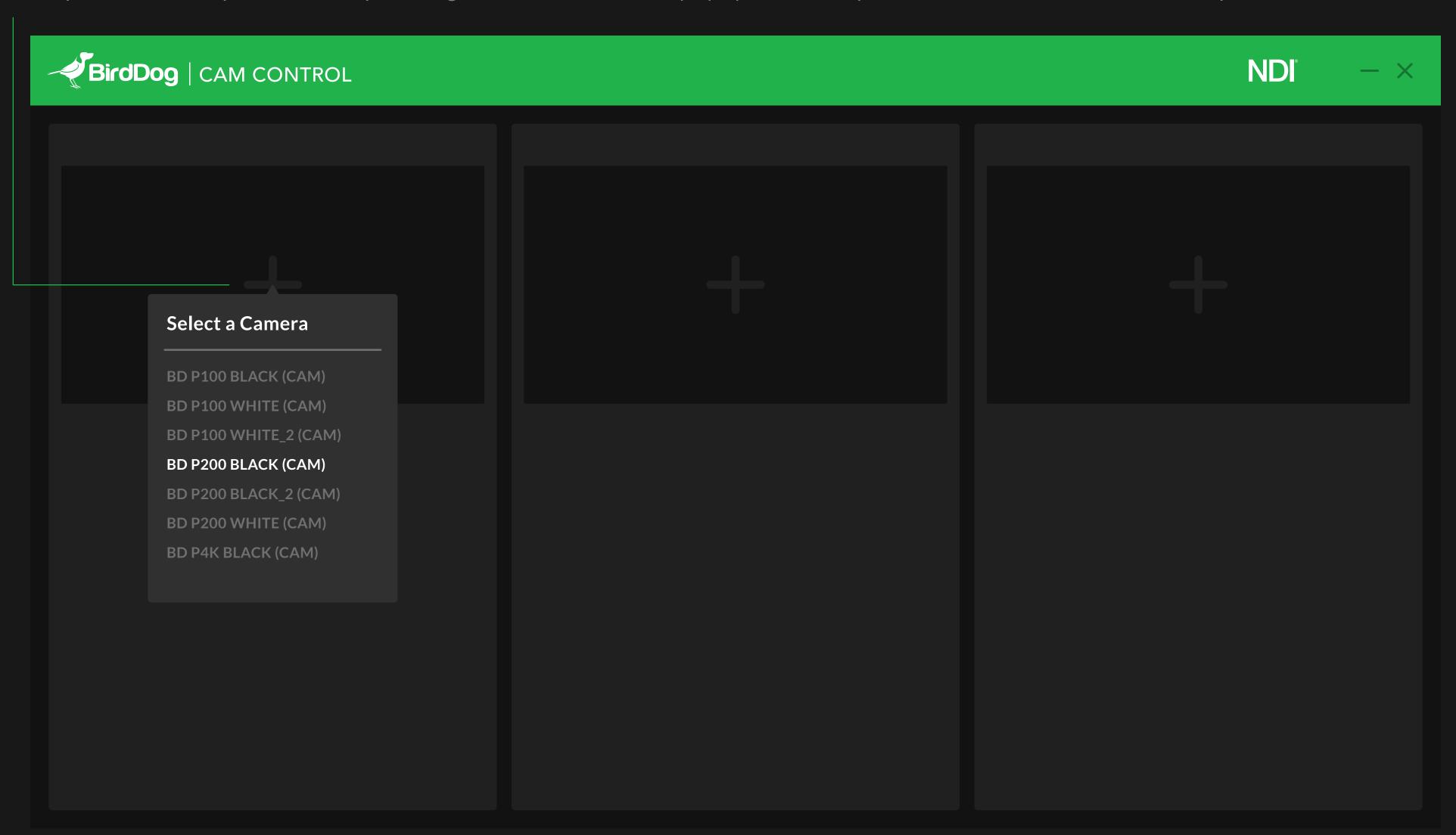

If you'd like to remove a camera, press the close icon on the left.

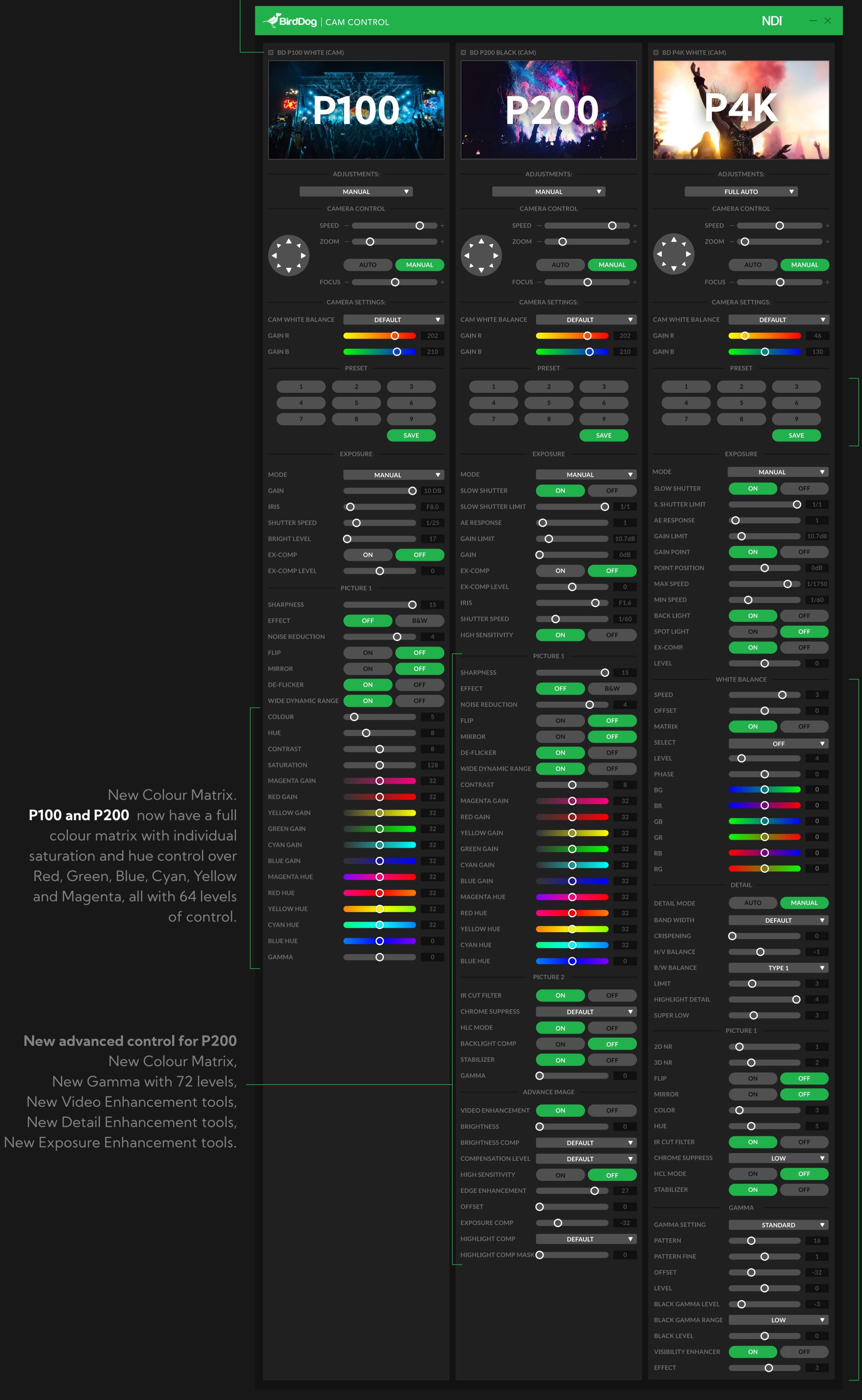

To **set a preset**, press "SAVE" first, and then click the number desired.

To recall a preset just click on the number previously stored.

P400 and P4K have an unbelievably powerful set of colour tools, exposure and gamma controls, and so many more powerful features.